#### **DIGITAL SIGNAL PROCESSING LAB**

## **3. SPECTRAL ANALYSIS USING DFT**

## **AIM:**

To perform spectral analysis on a signal using Discrete Fourier Transform and plot the power distribution of the signal versus frequency graph

## **APPARATUS:**

PC with MATLAB

## **THEORY:**

The discrete Fourier transform (DFT) maps a finite number of discrete time-domain samples to the same number of discrete Fourier-domain samples. Being practical to compute, it is the primary transform applied to real-world sampled data in digital signal processing. The DFT has special relationships with the discrete-time Fourier transform and the continuous-time Fourier transform that let it be used as a practical approximation of them through truncation and windowing of an infinite-length signal. Different window functions make various tradeoffs in the spectral distortions and artifacts introduced by DFT-based spectrum analysis.

The DFT transforms *N* samples of a discrete-time signal to the same number of discrete frequency samples, and is defined as

$$
X\left(k\right)=\sum_{n=0}^{N-1}x\left(n\right)e^{-\frac{i2\pi nk}{N}}
$$

The DFT is invertible by the inverse discrete Fourier transform (IDFT):

$$
x\left(n\right) = \frac{1}{\mathrm{N}}\sum_{k=0}^{N-1}X\left(k\right)e^{i\frac{2\pi nk}{N}}
$$

The [DFT](https://cnx.org/contents/4jyGq_c3@6/Spectrum-Analysis-Using-the-Di#DFTequation) and [IDFT](https://cnx.org/contents/4jyGq_c3@6/Spectrum-Analysis-Using-the-Di#IDFTequation) are a self-contained, one-to-one transform pair for a length-*N*discrete-time signal. The [DFT](https://cnx.org/contents/4jyGq_c3@6/Spectrum-Analysis-Using-the-Di#DFTequation) is notmerely **a**n approximation to the [DTFT.](https://cnx.org/contents/4jyGq_c3@6/Spectrum-Analysis-Using-the-Di#DTFTequation) However, the [DFT](https://cnx.org/contents/4jyGq_c3@6/Spectrum-Analysis-Using-the-Di#DFTequation) is very often used as a practical approximation to the [DTFT.](https://cnx.org/contents/4jyGq_c3@6/Spectrum-Analysis-Using-the-Di#DTFTequation)

### **PROCEDURE:-**

- Open MATLAB
- Open new M-file
- Type the program
- Save in current directory
- Compile and Run the program
- For the output see command window\ Figure window

## **PROGRAM:**

```
% To compute DFT of sequence and its Spectrum Analysis.
clc; clear all; close all;
x=input('enter input sequence') \frac{1}{6} x = \left[2 \ 3 \ -1 \ 4\right];
N = length(x);X = zeros(N, 1)
```

```
% code for DFT
for k = 0:N-1for n = 0:N-1X(k+1) = X(k+1) + x(n+1)*exp(-j*pi*2*n*k/N) end
end
% code for IDFT
xk = zeros(N, 1)for k = 0:N-1for n = 0:N-1xk(k+1) = xk(k+1) + X(n+1)*exp(j*pi*2*n*k/N) end
end
xk = xk./N;
t = 0:N-1subplot(411)
stem(t,x);
xlabel('Time (s)');
ylabel('Amplitude');
title('Time domain - Input sequence')
subplot(412)
stem(t,abs(X))
xlabel('Frequency');
vlabel('|X(k)|');
title('Frequency domain - Magnitude response')
subplot(413)
stem(t,angle(X))
xlabel('Frequency');
ylabel('Phase');
title('Frequency domain - Phase response')
subplot(414)
stem(t,xk)
xlabel('Time (s)');
ylabel('Amplitude');
title('Time domain - IDFT sequence')
```
## **INPUT:**

Enter x: [10 5 18 9 14 0 4 6 15 21]

# **OUTPUT:**

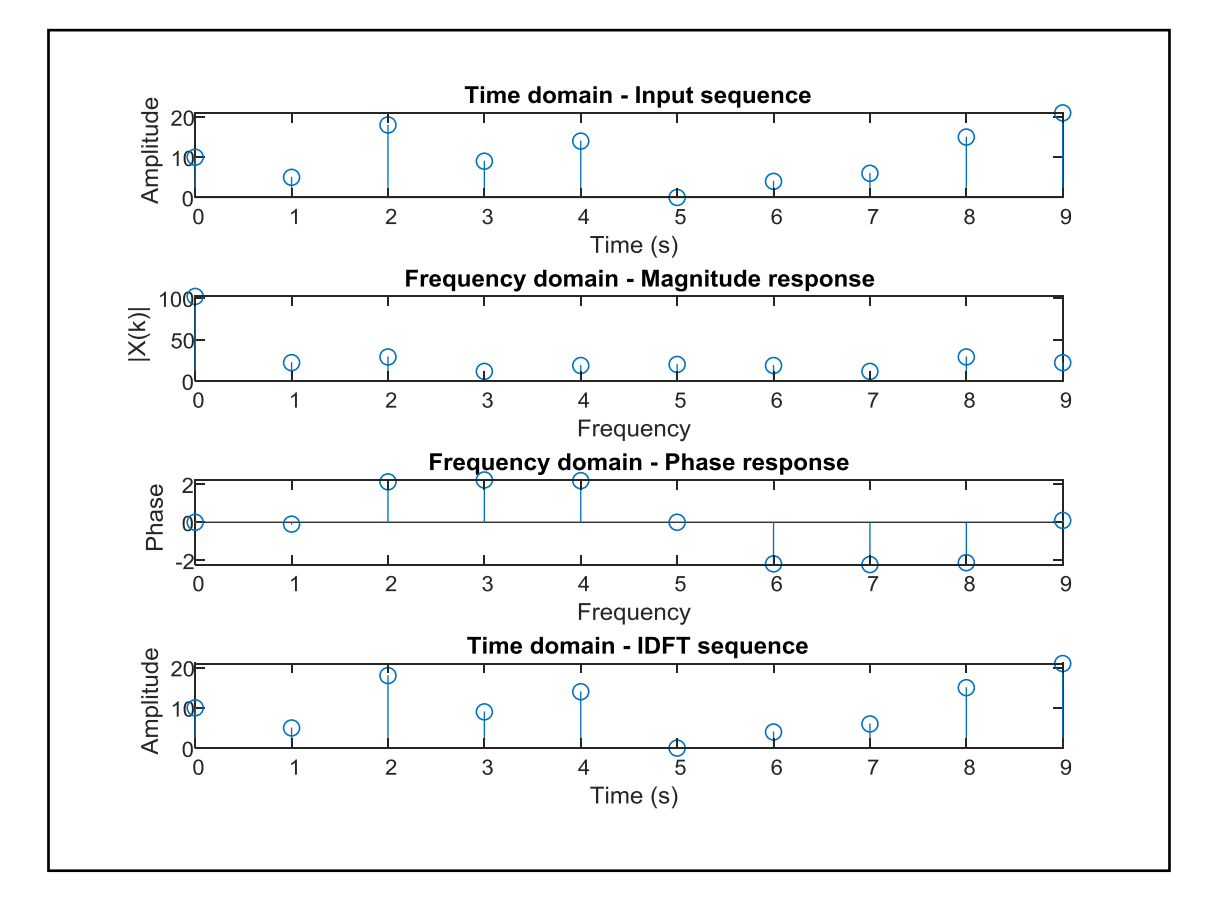

## **RESULT:**

DFT Spectral analysis on a continuous time signal was performed and the Power density spectral graph with respect to frequency was plotted